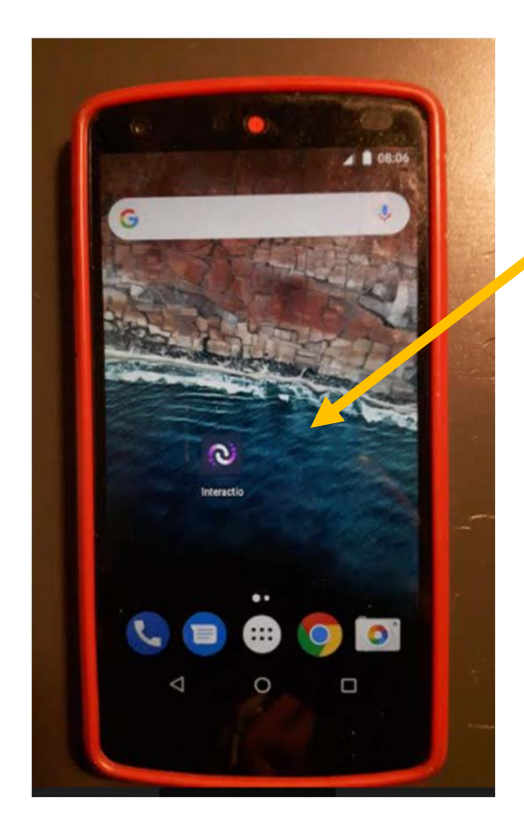

## **Download app Interactio**

You find it in Google Play Store or App Store

## **Mute your microphone in Teams**

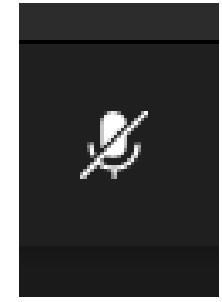

**Open only when speaking**

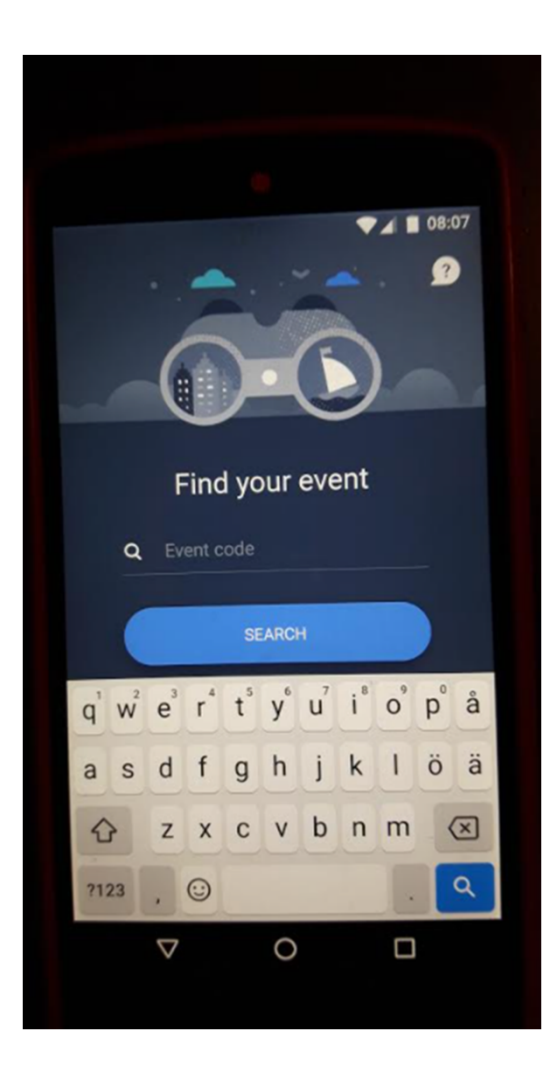

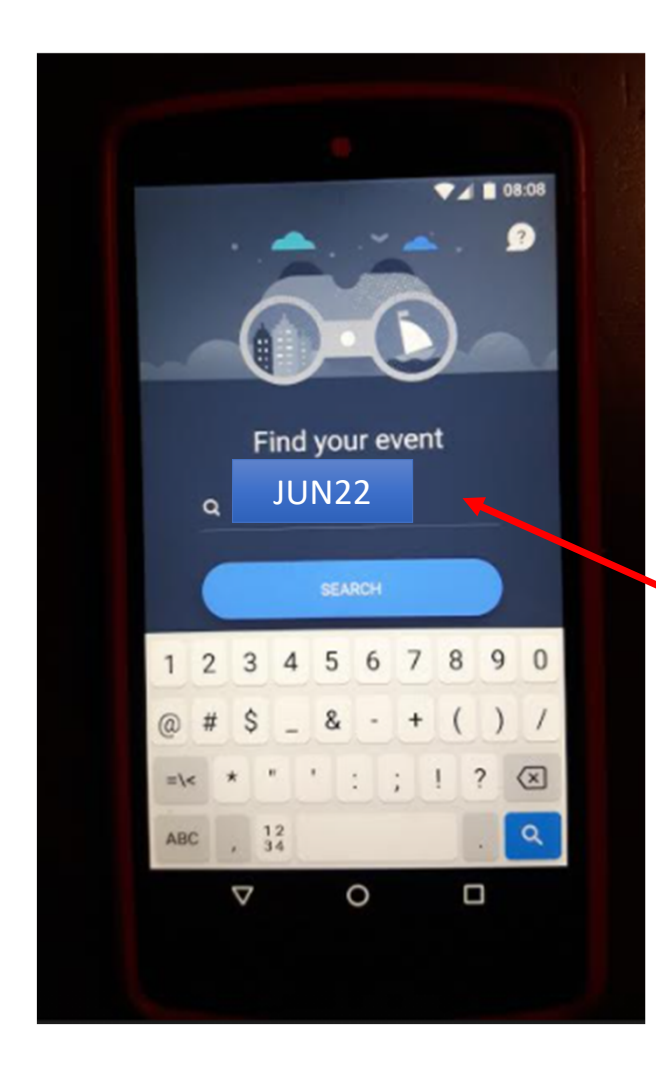

Write **JUN22** in the Event Code Field

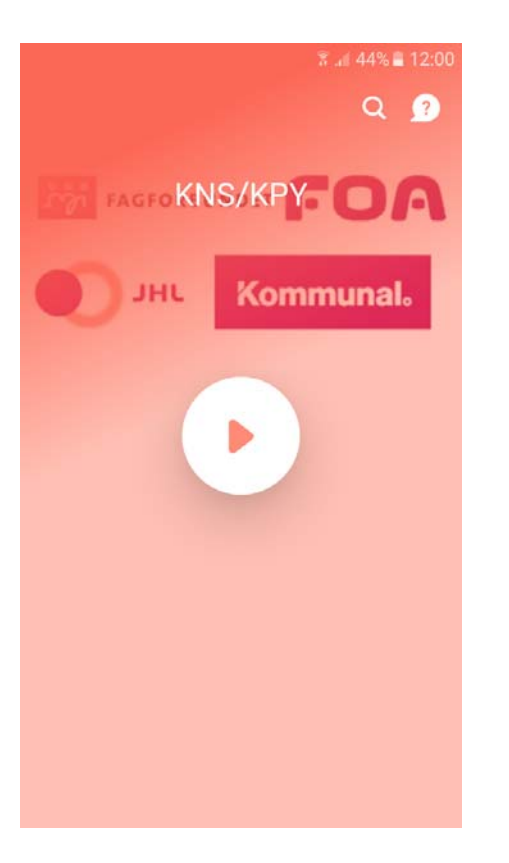

## Click to start

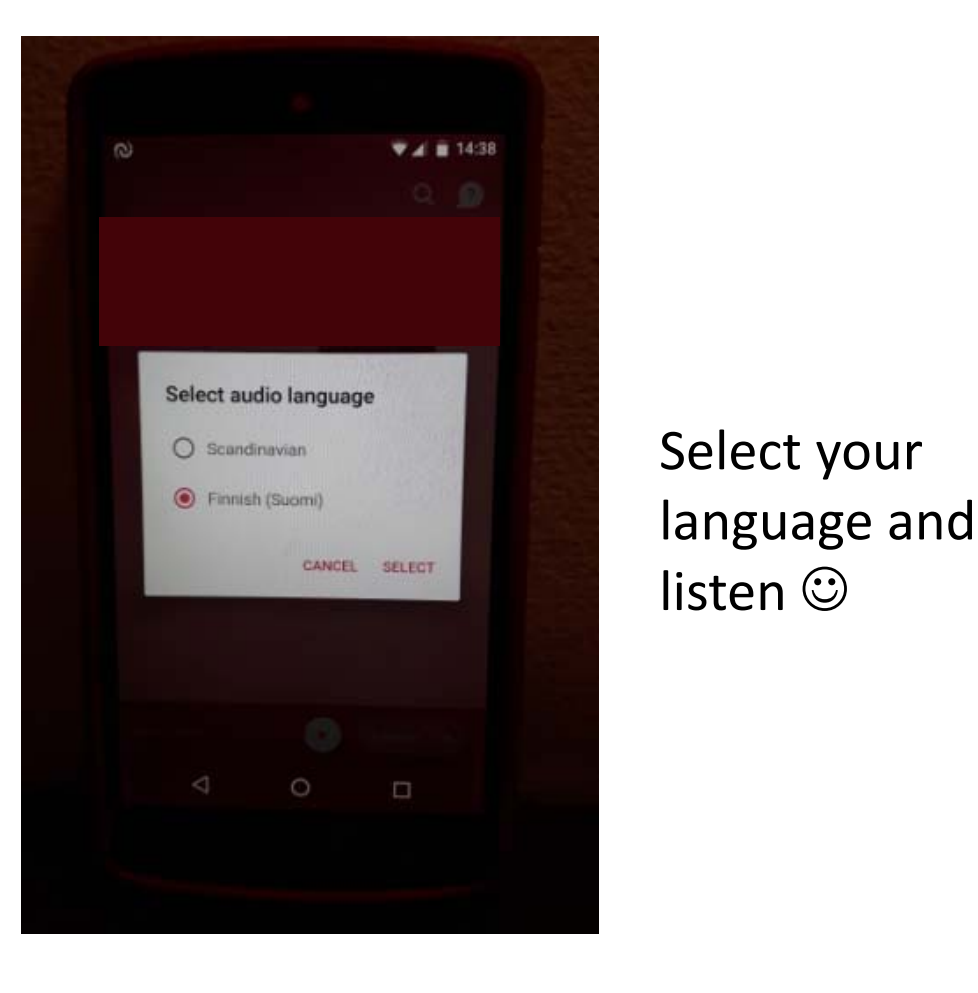

listen  $\mathbb{\odot}$ 

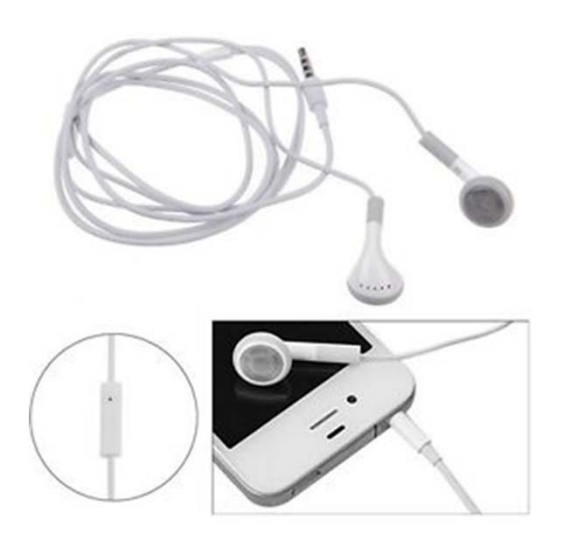

Plug in earphones

You don't have a earphones? **Turn off volume** on your **laptop/computer** and listen only with Interactio on your phone

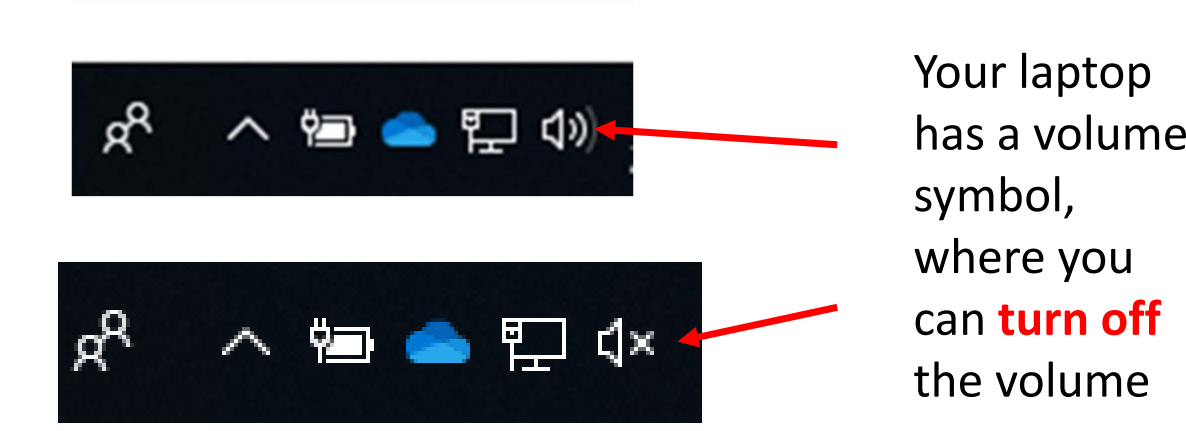